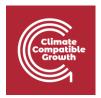

## Introduction to CLEWs

## Hands-on lecture 6: Introduction to the land system

Abhishek Shivakumar<sup>a,b,c</sup>, Vignesh Sridharan<sup>d</sup>, Francesco Gardumi<sup>e</sup>, Taco Niet<sup>f</sup>, Thomas Alfstad<sup>a</sup>

<sup>a</sup>United Nations Department of Economic and Social Affairs, New York

<sup>b</sup>University College London, United Kingdom

<sup>c</sup>Loughborough University, United Kingdom

<sup>d</sup>Imperial College London, United Kingdom

eKTH Royal Institute of Technology, Sweden

fSimon Fraser University, Canada

#### V1.2.0

Revised by: Shravan Kumar Pinayur Kannan<sup>e</sup>, Roberto Heredia<sup>e</sup>, Francesco Gardumi<sup>e</sup>, Leigh Martindale<sup>c</sup>, Abhishek Shivakumar<sup>a,b,c</sup>, Thomas Alfstad<sup>a</sup>

This work is licensed under the <u>Creative Commons Attribution 4.0</u> International License.

**Cite as:** A. Shivakumar, V. Sridharan, F. Gardumi, T. Niet, T. Alfstad, 'Introduction to CLEWs Hands on lecture 6: Introduction to the land system', Climate Compatible Growth, 2020. DOI: 10.5281/zenodo.6350146.

**Tags:** CLEWs; Climate; Land; Energy; Water; Systems Modelling; Integrated; Policy Coherence; Land system; Hands-on; Climate Compatible Growth; Open Source; Teaching Kit;

#### **Useful links:**

- 1) Discussion forum for CLEWs
- 2) Results from this Hands-on

#### **Pre-requisites:**

1) Successful completion of all the activities under Hands-on lecture 5

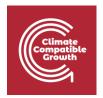

## Learning outcomes

By the end of this exercise, you will be able to:

- 1) Explain basic concepts of land systems
- 2) Create an engineering and simplified representation of land systems on a CLEWs model
- 3) Understand implications of land use planning on other CLEW systems

## Overview

Until now, you have been building the aspects of an energy system into the model. From this hands-on exercise, you will create commodities and technologies to represent land-cover and land-use in the CLEWs model. Additionally, you will learn how to differentiate between the rainfed and irrigated land representations in the model. Before you dive into the land representations, it is essential to recollect the concepts of modes-of-operation and how to use them. Kindly refer to the fourth section of lecture 6 (6.4) for detailed information on why and how modes of operation are used.

Before starting the work on land use representation, you will have to copy the model you created in the previous hands-on section.

- 1. Go to the left panel and click on the 'Home' button.
- 2. Click on 'Copy Model' to copy/clone your last model.
- 3. Go to left panel and click on 'Configure model'.
- 4. Update the model name and description, and Save the changes by clicking in 'Update model data'.

## Activity 1 – Introducing rainfed landcover types

This activity will introduce the following structure to the existing model that includes only the power system.

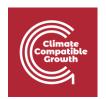

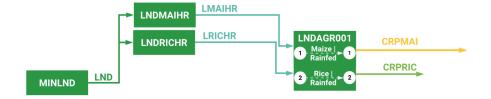

You will be adding the following new **Technologies** to the model.

| MINLND    | The land resource technology (used to account for the total available land).              |
|-----------|-------------------------------------------------------------------------------------------|
| LNDMAIHR  | An accounting technology that keeps a tab on the land used for rainfed Maize cultivation. |
| LNDRICHR  | An accounting technology that keeps a tab on the land used for rainfed Rice cultivation.  |
| LNDAGR001 | The technology where we specify the difference between the various land-cover types.      |

#### You will also add the following Commodities

| CRPMAI | Commodity that represents the Maize crop        |
|--------|-------------------------------------------------|
| CRPRIC | Commodity that represents the Rice (Paddy) crop |
| LMAIHR | Land representing rainfed maize cultivation     |
| LRICHR | Land representing rainfed rice cultivation      |
| LND    | Central land resource                           |

You will introduce two types of rainfed crops: Maize and Rice. This is the first step in introducing land cover. Similar to the energy systems, you will have to add the technologies and commodities for the land system using the "**Define model configuration**" in the newly cloned model.

After you have added the new technologies and commodities, the modes of operation need to be created. For this, you again will have to refer to the "Modes of operation' and create two new modes that will represent the land allocated for rainfed maize and rice cultivation.

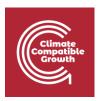

#### Modes to be used:

- Mode 1: represents land allocated to rain-fed Maize cultivation (the mode is already defined from previous activities, no need to re-define it)
- Mode 2: represents land allocated to rain-fed Rice cultivation (new, to be added)

The following figures can be used to guide on how to add the modes of operation.

Save the changes by clicking in 'Update model data'

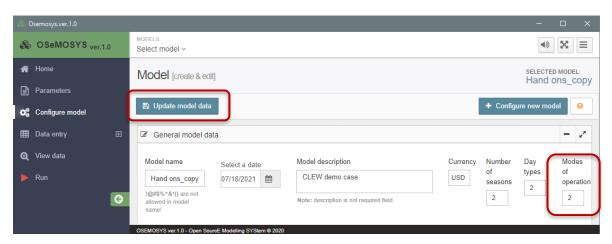

After adding the new technologies, commodities and modes, the next step is to start including the data for the newly added entities. You will start from the demand side by adding demands for the two crops Maize and Rice.

| Commodity      | Value                  | Parameter used          |
|----------------|------------------------|-------------------------|
| CRPMAI (Maize) | 40 Million tonnes (Mt) | AccumulatedAnnualDemand |
| CRPRIC (Rice)  | 30 Million tonnes (Mt) | AccumulatedAnnualDemand |

The "AccumulatedAnnualDemand" parameter is used for those commodities with no requirement for the demand to be met in a particular "TimeSlice", unlike electricity demand in the energy system. It is important to note that the crop demand, in this exercise, is expected to remain the same for all the years. The parameter AccumulatedAnnualDemand can be found in the same place where you found the other parameters like Input and output activity ratios.

In the next step, you will have to enter the input and output activity ratios for the technologies detailed below. Most of them will be in the unit of **1000 sq. km** land

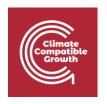

per 1000 sq. km activity. That is, the intended unit for the activity of land technologies is 1000 sq. km.

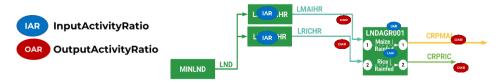

| Technology | Commodity | Mode Of<br>Operation | Value                    | Parameter           |
|------------|-----------|----------------------|--------------------------|---------------------|
| MINLND     | LND       | 1                    | 1<br>1000sq.km/1000sq.km | OutputActivityRatio |
| LNDMAIHR   | LND       | 1                    | 1<br>1000sq.km/1000sq.km | InputActivityRatio  |
| LNDRICHR   | LND       | 1                    | 1<br>1000sq.km/1000sq.km | InputActivityRatio  |
| LNDMAIHR   | LMAIHR    | 1                    | 1<br>1000sq.km/1000sq.km | OutputActivityRatio |
| LNDRICHR   | LRICHR    | 1                    | 1<br>1000sq.km/1000sq.km | OutputActivityRatio |
| LNDAGR001  | LMAIHR    | 1                    | 1<br>1000sq.km/1000sq.km | InputActivityRatio  |
| LNDAGR001  | LRICHR    | 2                    | 1<br>1000sq.km/1000sq.km | InputActivityRatio  |
| LNDAGR001  | CRPMAI    | 1                    | 0.8 Mt/1000sq.<br>km     | OutputActivityRatio |
| LNDAGR001  | CRPRIC    | 2                    | 0.2<br>Mt/1000sq.km      | OutputActivityRatio |

It must be noted that the default mode of operation is "1". Unless specified, all the parameters will be defined for the first mode. In the table above, we can notice that the modes are different only for the technology "LNDAGR001", where modes are essential. Every unit of land in this model is equal to 1000sq.km. This arrangement is made to minimize the number of digits used to represent the value. Effectively, in this setup, the technology LNDAGR001 takes 1 unit of land allocated

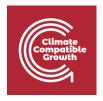

for rainfed maize (as input) and produces 0.8 million tonnes of CRPMAI (Maize) in mode 1.

Now, generate a Case for this model, download the data file and run it (if you do not recall how, kindly go back to Activity 3 of Hands-on lecture 3).

## Own reflection

### Optional (no deliverable needed)

- Reflect on the potential and limitations of such representation of land uses and whether there are other possible approaches.
- What demands are driving the land uses? Which input parameters you gave represented the link between land use and crop production?

# Activity 2- Introducing irrigated land cover types

Before you start with the Activity, copy the model from the previous Activity. Make sure you do this every time you start a new Activity.

In this activity, you will add two more modes of operation to include irrigated land cover types. In addition to the  $1^{st}$  and  $2^{nd}$ , you will add modes 3 and 4 to include the irrigated alternatives for Maize and Rice crop, as shown in the following figure.

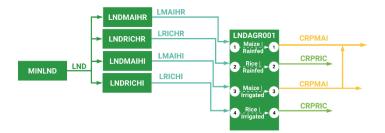

You will first need to add two new modes by following the same process described in **Activity 1**. Additionally, you will add two technologies and two commodities to account for the land allocated to the irrigated land cover types.

Technologies to be added:

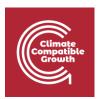

| LNDMAIHI: | An accounting technology that keeps a tab on the land used for irrigated Maize cultivation. |
|-----------|---------------------------------------------------------------------------------------------|
| LNDRICHI: | An accounting technology that keeps a tab on the land used for irrigated Rice cultivation.  |

You will also add the following commodities

| LMAIHI: | Land representing irrigated maize cultivation |
|---------|-----------------------------------------------|
| LRICHI: | Land representing irrigated rice cultivation  |

It is important to note that for each of the modes in the LNDAGR001 technology, a pair of technology and commodity will need to be created to account for the land allocated to that mode. These *accounting* technologies are introduced to allow the user to specify capital and fixed costs for each land use type. It is not possible to do that only using the technology LNDAGR001.

Please note that the outputs for Maize crop in modes 1 and 3 are the same commodity. As you might have guessed by now, the only difference between the rainfed and irrigated modes will be the improvement in crop yield, which will be represented by using the output activity ratios. The table below details the necessary inputs.

| Technology | Commodity | Mode Of<br>Operation | Value                    | Parameter           |
|------------|-----------|----------------------|--------------------------|---------------------|
| LNDMAIHI   | LND       | 1                    | 1<br>1000sq.km/1000sq.km | InputActivityRatio  |
| LNDRICHI   | LND       | 1                    | 1<br>1000sq.km/1000sq.km | InputActivityRatio  |
| LNDMAIHI   | LMAIHI    | 1                    | 1<br>1000sq.km/1000sq.km | OutputActivityRatio |
| LNDRICHI   | LRICHI    | 1                    | 1<br>1000sq.km/1000sq.km | OutputActivityRatio |
| LNDAGR001  | LMAIHI    | 3                    | 1<br>1000sq.km/1000sq.km | InputActivityRatio  |

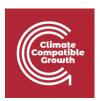

| LNDAGR001 | LRICHI | 4 | 1<br>1000sq.km/1000sq.km | InputActivityRatio  |
|-----------|--------|---|--------------------------|---------------------|
| LNDAGR001 | CRPMAI | 3 | 1 Mt/1000<br>sq.km       | OutputActivityRatio |
| LNDAGR001 | CRPRIC | 4 | 0.4 Mt/1000<br>sq.km     | OutputActivityRatio |

Now, generate a Case for this model, download the data file and run it (if you do not recall how, kindly go back to Activity 3 of Hands-on lecture 3).

## Own reflection

#### Optional (no deliverable needed)

- Elaborate on the differences between irrigated and rainfed crops, regarding water use and yield.
- Elaborate more on the structure of the land model you are creating: why do you think the intermediate land technologies (e.g. LNDMAIHR) are added to the model? Do you think anything is missing in the inputs you gave so far? Is there a way you are accounting for potential limits in available land for different uses?

## Activity 3- Introducing nonagricultural land cover types

In this exercise, you will add three more modes of operation to include other non-agricultural land cover types like forests, built-up land and water bodies. The three new types will be in modes 5, 6 and 7, respectively.

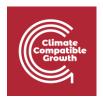

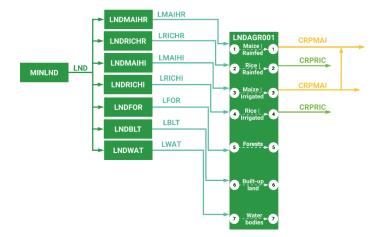

Similar to **Activity 1 and 2**, you will have to add three new modes of operation using the "**Configure model**", on the left panel of the UI. After the modes are defined, the next step is to introduce the necessary connections, as illustrated in the figure above. In this setup, there are no expected outputs from the forests, built-up lands and water bodies. Therefore, only the technologies and commodities used for accounting have to be created and connected.

### Technologies to be added:

| LNDFOR: | An accounting technology that keeps a tab on the forest land cover.            |
|---------|--------------------------------------------------------------------------------|
| LNDBLT: | An accounting technology that keeps a tab on the built-up land.                |
| LNDWAT: | An accounting technology that keeps a tab on the area covered by water bodies. |

#### Commodities to be added:

| LFOR: | Land representing forests               |
|-------|-----------------------------------------|
| LBLT: | Land representing built-up areas        |
| LWAT: | Land representing areas of water bodies |

Additionally, introduce a cost (**variable cost**) for the Forest mode (mode 5) in the LNDAGR001 technology. This value will be equal to USD **-2** Million per unit of land. A **negative value** is provided to tell the model that it is beneficial to have land allocated to the forest category. Additionally, you will also include a value to signify the total

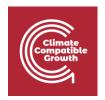

land available for allocation. This value is set to 300 units each year and is added to the technology representing the total land available, that is, MINLND. You will have to use the "TotalTechnologyAnnualActivityUpperLimit" parameter to specify the limit for the total land available. All the inputs you need to give are summarised in the below table.

| Technology | Commodity | Mode Of<br>Operation | Value                           | Parameter                                |
|------------|-----------|----------------------|---------------------------------|------------------------------------------|
| LNDFOR     | LND       | 1                    | 1                               | InputActivityRatio                       |
| LNDBLT     | LND       | 1                    | 1                               | InputActivityRatio                       |
| LNDWAT     | LND       | 1                    | 1                               | InputActivityRatio                       |
| LNDFOR     | LFOR      | 1                    | 1                               | OutputActivityRatio                      |
| LNDBLT     | LBLT      | 1                    | 1                               | OutputActivityRatio                      |
| LNDWAT     | LWAT      | 1                    | 1                               | OutputActivityRatio                      |
| LNDAGR001  | LFOR      | 5                    | 1                               | InputActivityRatio                       |
| LNDAGR001  | LBLT      | 6                    | 1                               | InputActivityRatio                       |
| LNDAGR001  | LWAT      | 7                    | 1                               | InputActivityRatio                       |
| LNDAGR001  | -         | 5                    | -2 Million<br>USD/1000<br>sq.km | VariableCost                             |
| MINLND     | -         | -                    | 300 (1000<br>sq.km)             | TotalTechnologyAnnual ActivityUpperLimit |

Now, generate a Case for this model, download the data file and run it (if you do not recall how, kindly go back to Activity 3 of Hands-on lecture 3).

## Own reflection

## Optional (no deliverable needed)

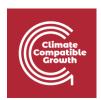

- What types of dynamics in land uses (e.g. changes in land uses, conflicts in land uses, or anything else) is one able to see with this model structure?
- You may reflect on the benefits and drawbacks of this type of simplified representation.